WebSphere. Lombardi Edition 7.2

*Guide de mise à niveau*

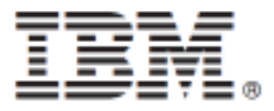

## Table des matières

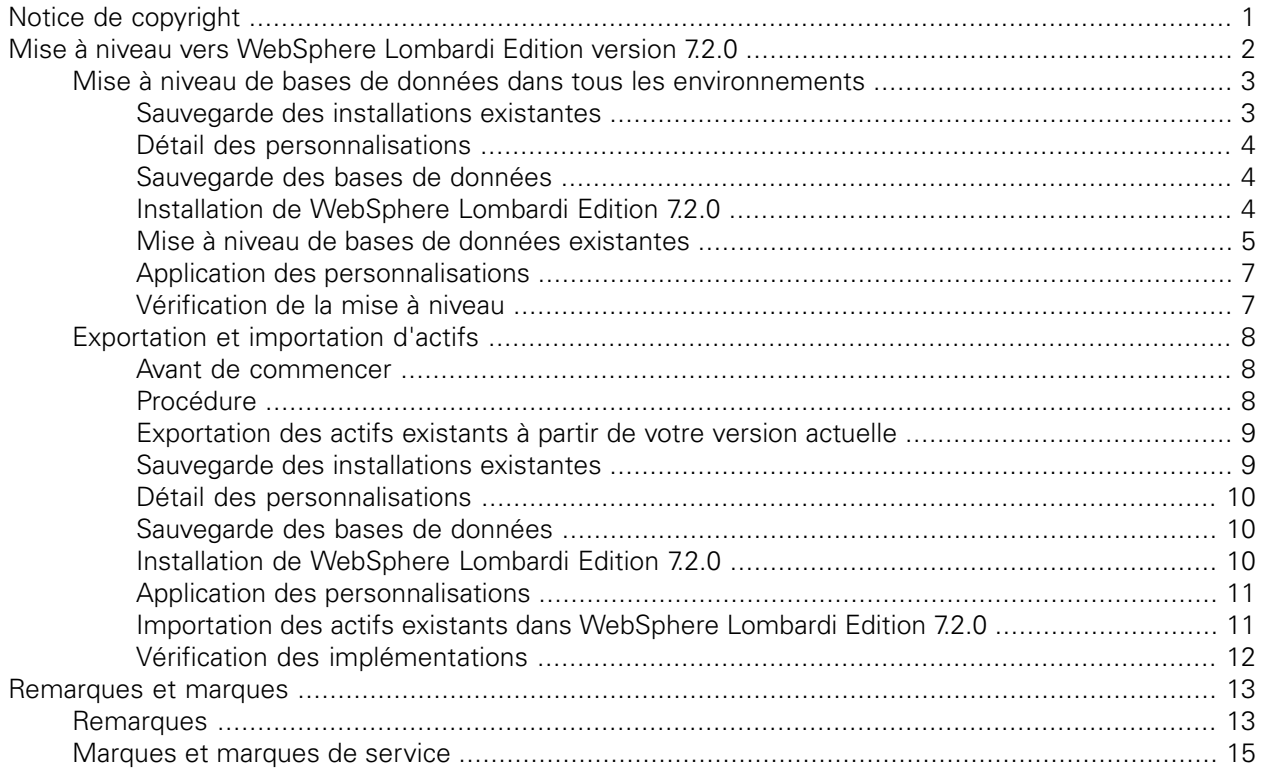

# <span id="page-2-0"></span>**Notice de copyright**

Avant d'utiliser le présent document et le produit associé, prenez connaissance des informations générales figurant à la section ???.

#### **© Copyright International Business Machines Corporation 2010. All Rights Reserved.**

IBM WebSphere Lombardi Edition 7.2.0 Eléments sous licence - Propriété d'IBM. U. S. Government Users Restricted Rights - Use, duplication, or disclosure restricted by GSA ADP Schedule Contract with IBM Corp.

# <span id="page-3-0"></span>**Mise à niveau vers WebSphere Lombardi Edition version 7.2.0**

Si vous exécutez Lombardi Teamworks versions 7.0.0 ou 7.0.1 ou IBM® WebSphere® Lombardi Edition version 7.1.0, vous pouvez effectuer une mise à niveau vers WebSphere Lombardi Edition version 7.2.0, comme décrit dans les sections ci-après. Pour cette opération de mise à niveau, vous avez le choix entre les options suivantes :

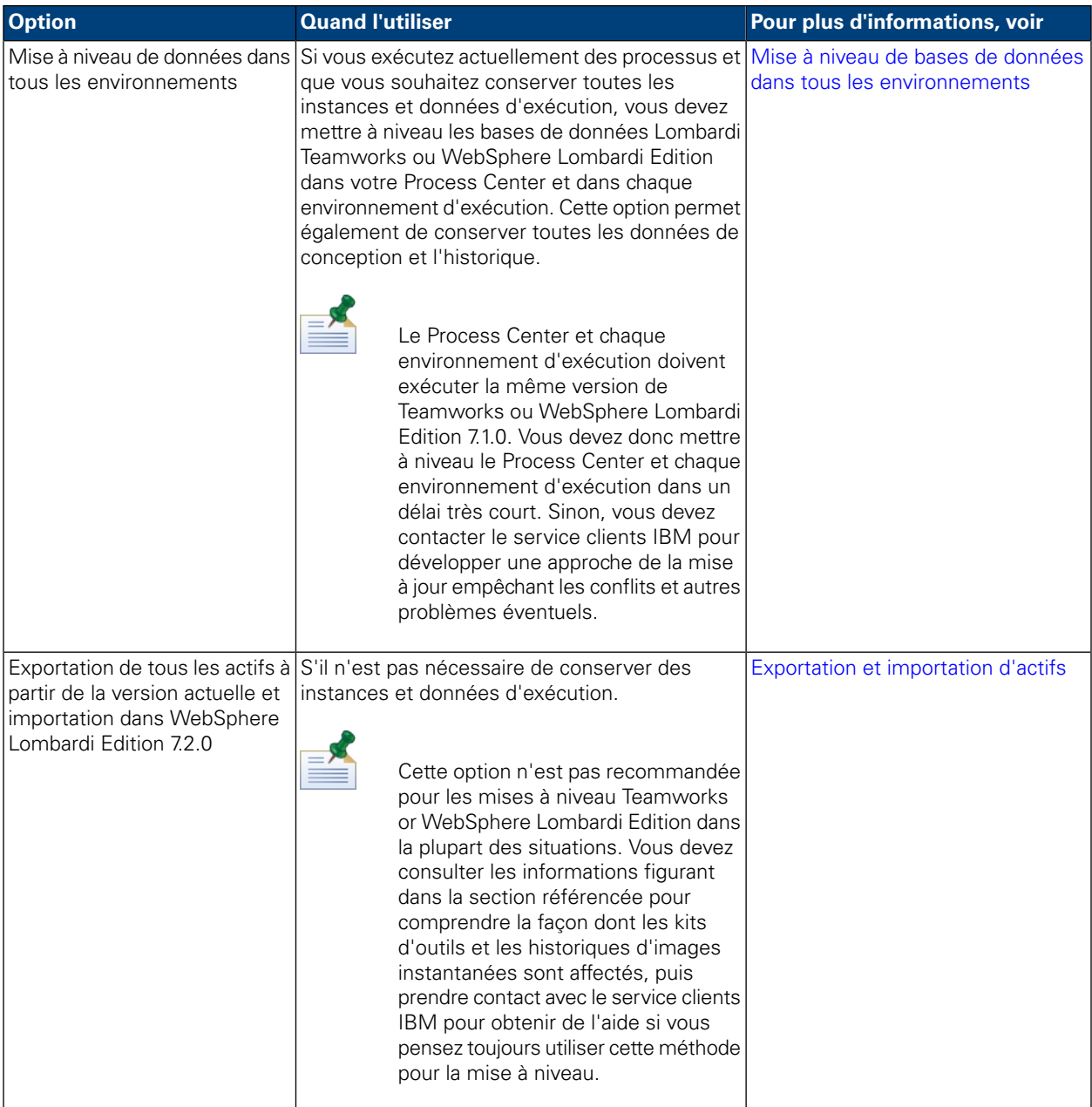

## <span id="page-4-0"></span>**Mise à niveau de bases de données dans tous les environnements**

Le tableau suivant répertorie les tâches à exécuter pour la mise à niveau vers IBM® WebSphere® Lombardi Edition 7.2.0 en mettant à niveau les bases de données Lombardi Teamworks ou WebSphere Lombardi Edition 71.0 existantes :

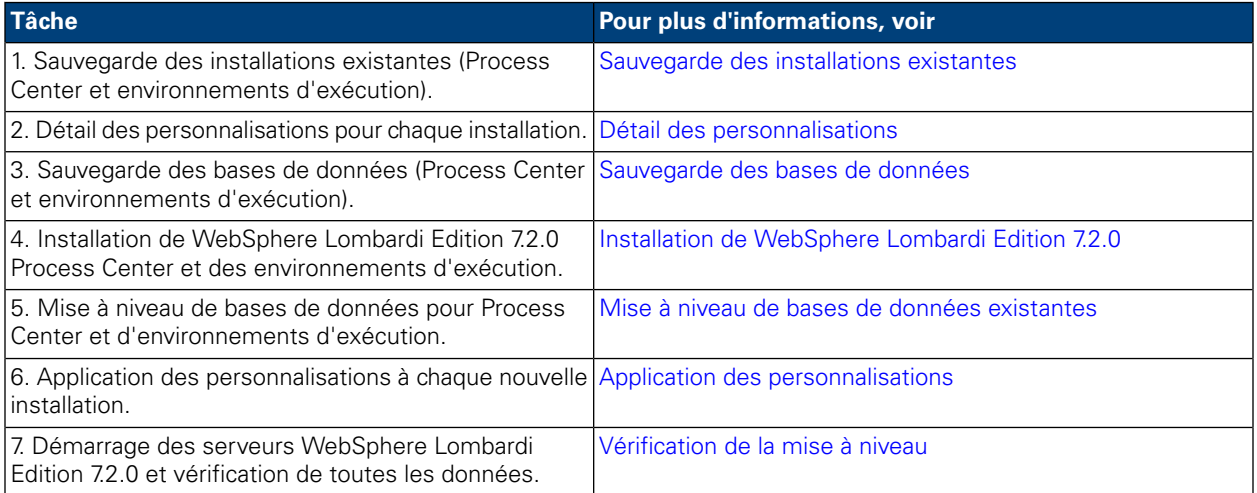

#### <span id="page-4-1"></span>Sauvegarde des installations existantes

Les copies de sauvegarde vous permettent d'enregistrer les fichiers et les paramètres à transférer vers les nouvelles installations WebSphere Lombardi Edition 7.2.0. Bien que l'installation de WebSphere Lombardi Edition 7.2.0 ne modifie pas les installations existantes, il est néanmoins prudent de créer des sauvegardes avant la mise à niveau.

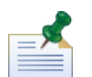

Créez une copie de sauvegarde du Process Center et de chaque installation d'environnement d'exécution.

Les répertoires d'installation par défaut sont les suivants :

- Pour Teamworks 7.0.0 et 7.0.1 :
	- Windows®: [System\_drive]/Teamworks7, où [System\_drive] est le disque sur lequel Teamworks est installé
	- UNIX® : [Home]/teamworks7, où [Home] est le répertoire de base de l'utilisateur.
- Pour WebSphere Lombardi Edition 7.1.0 :
	- Windows: [System\_drive]/IBM/Lombardi7, où [System\_drive] est le disque sur lequel Lombardi est installé
	- UNIX : [Home]/lombardi7, où [Home] est le répertoire de base de l'utilisateur.

Localisez chaque répertoire d'installation, puis copiez-le dans un répertoire de sauvegarde.

### <span id="page-5-0"></span>Détail des personnalisations

Avant d'effectuer la mise à niveau, dressez la liste des personnalisations que vous avez effectuées sur vos installations existantes et vérifiez que vous disposez d'une copie de sauvegarde de vos fichiers personnalisés. Par exemple, si vous avez modifié les paramètres de configuration du Process Center à l'aide du fichier 100Custom.xml, vous devez disposer d'une copie de ce fichier. Cela vous permet d'appliquer facilement vos paramètres personnalisés à la nouvelle installation.

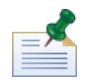

Si vous avez modifié les paramètres de configuration en éditant directement des fichiers de configuration tels que 99Local.xml et 00Static.xml, assurez-vous que vous disposez de copies de sauvegarde de tous les fichiers modifiés pour chaque installation.

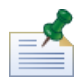

L'installation de WebSphere Lombardi Edition 7.2.0 installe automatiquement WebSphere Application Server 7.0. Pour plus d'informations sur les paramètres de serveur d'applications intégré, voir le *centre de documentation de WebSphere Application Server version 7.0*. Pour plus d'informations sur les autres modifications pouvant affecter les personnalisations, voir les *Notes de version WebSphere Lombardi Edition 7.2.0*.

#### <span id="page-5-1"></span>Sauvegarde des bases de données

Avant la mise à niveau vers WebSphere Lombardi Edition 7.2.0, créez des copies de sauvegarde de vos bases de données Teamworks ou WebSphere Lombardi Edition existantes. Cela vous permet de restaurer l'état antérieur à la mise à niveau des bases de données à tout moment, si nécessaire.

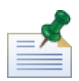

Vous devez créer une copie de sauvegarde des bases de données du Process Center et également des bases de données dans chaque environnement d'exécution.

<span id="page-5-2"></span>La plupart des bases de données fournissent un assistant de mise à jour ou une autre aide aux utilisateurs pour créer des copies de sauvegarde de la base de données. Pour plus d'informations, contactez votre administrateur de base de données.

#### Installation de WebSphere Lombardi Edition 7.2.0

Installez Lombardi Process Center et les environnements d'exécution requis. Vous pouvez installer Lombardi immédiatement à l'aide du programme d'installation, ou créer un package de programme d'installation automatisé que vou spouvez modifier et installer ultérieurement de façon non interactive. Pour obtenir des instructions d'installation, consultez le guide adapté au type de serveur, au type d'installation et au système d'exploitation que vous utilisez :

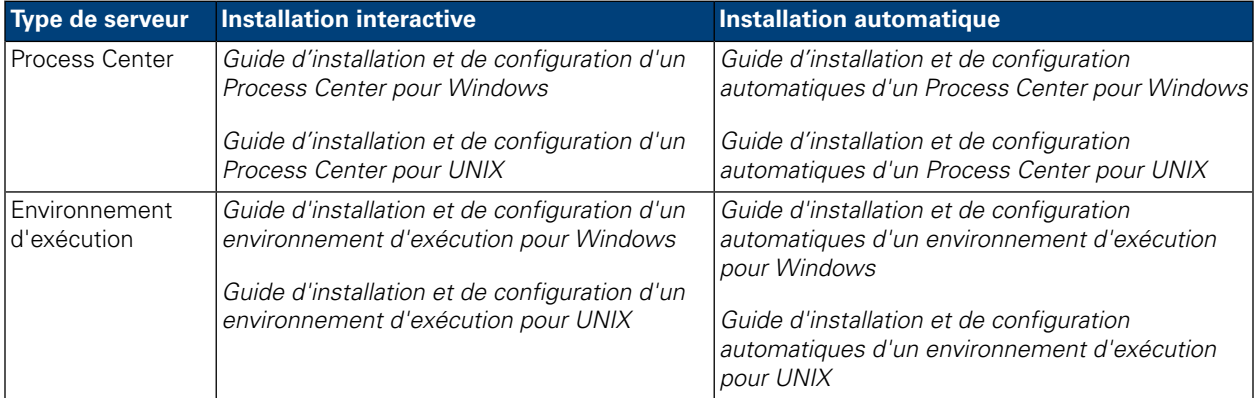

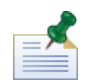

Bien qu'il soit nécessaire de rendre des rapports lors de l'exécution de versions antérieures sur les plateformes UNIX, X-Windows Virtual Frame Buffer (Xvfb) n'est pas nécessaire avec WebSphere Lombardi Edition 7.2.0. Si Xvfb n'est pas nécessaire à d'autres fins sur votre serveur UNIX, vous pouvez l'arrêter. Si Xvfb est requis à d'autres fins, l'exécuter dans le même écran que WebSphere Lombardi Edition provoque l'échec du rendu de rapport de Lombardi. Par conséquent, dans ce cas, veillez à modifier la valeur de la variable d'environnement \$DISPLAY de votre hôte UNIX avant de démarrer les serveurs Lombardi.

Les opérations suivantes dans le programme d'installation de WebSphere Lombardi Edition 7.2.0 sont spécifiques à la mise à niveau :

- Si vous avez installé WebSphere Lombardi Edition 7.1.0 dans le répertoire par défaut, choisissez un répertoire différent pour l'installation de WebSphere Lombardi Edition 7.2.0. Les versions 7.1.0 et 7.2.0 utilisent toutes deux le même répertoire d'installation par défaut.
- Indiquez les paramètres des bases de données existantes que vous mettrez à niveau et utiliserez avec WebSphere Lombardi Edition 7.2.0.
- *Ne sélectionnez pas* l'option **Initialiser la nouvelle base de données ?** dans le programme d'installation de WebSphere Lombardi Edition et n'exécutez pas les étapes de chargement des données initiales, comme décrit dans les guides d'installation et de configuration. L'utilitaire de mise à niveau décrit dans Mise à niveau de bases de données [existantese](#page-6-0)ffectue l'initialisation de toutes les bases de données et données système nécessairse pour WebSphere Lombardi Edition 7.2.0.
- <span id="page-6-0"></span>• *Ne* sélectionnez *pas* l'option de **démarrage d'IBM WebSphere Lombardi**. Lombardi Process Center et les environnements d'exécution ne doivent pas être en cours d'exécution lors de la mise à niveau des bases de données.

#### Mise à niveau de bases de données existantes

L'utilitaire de mise à niveau modifie vos données et schémas de base de données existants en vue de leur utilisation avec WebSphere Lombardi Edition 7.2.0. Si vous effectuez la mise à niveau à partir de Teamworks 7.0.0 ou 7.0.1, cela inclut la conversion des mots de passe chiffrés de sorte qu'ils fonctionnent avec l'algorithme de chiffrement utilisé par WebSphere Lombardi Edition 7.2.0. Les mots de passe chiffrés peuvent être stockés dans la base de données pour les utilisateurs définis via le système de sécurité interne, pour les intégrations de service Web sécurisées ou pour les intégrations Microsoft® SharePoint.

L'utilitaire de mise à niveau met également à jour les actifs suivants dans WebSphere Lombardi Edition 7.2.0 :

- Kit d'outils des données système Lombardi
- Application de processus Process Portal
- Application de processus Démarrage rapide

Le tableau suivant répertorie les tâches à effectuer avant la mise à niveau de la base de données.

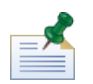

Veillez à créer des copies de sauvegarde de vos bases de données existantes avant de poursuivre.

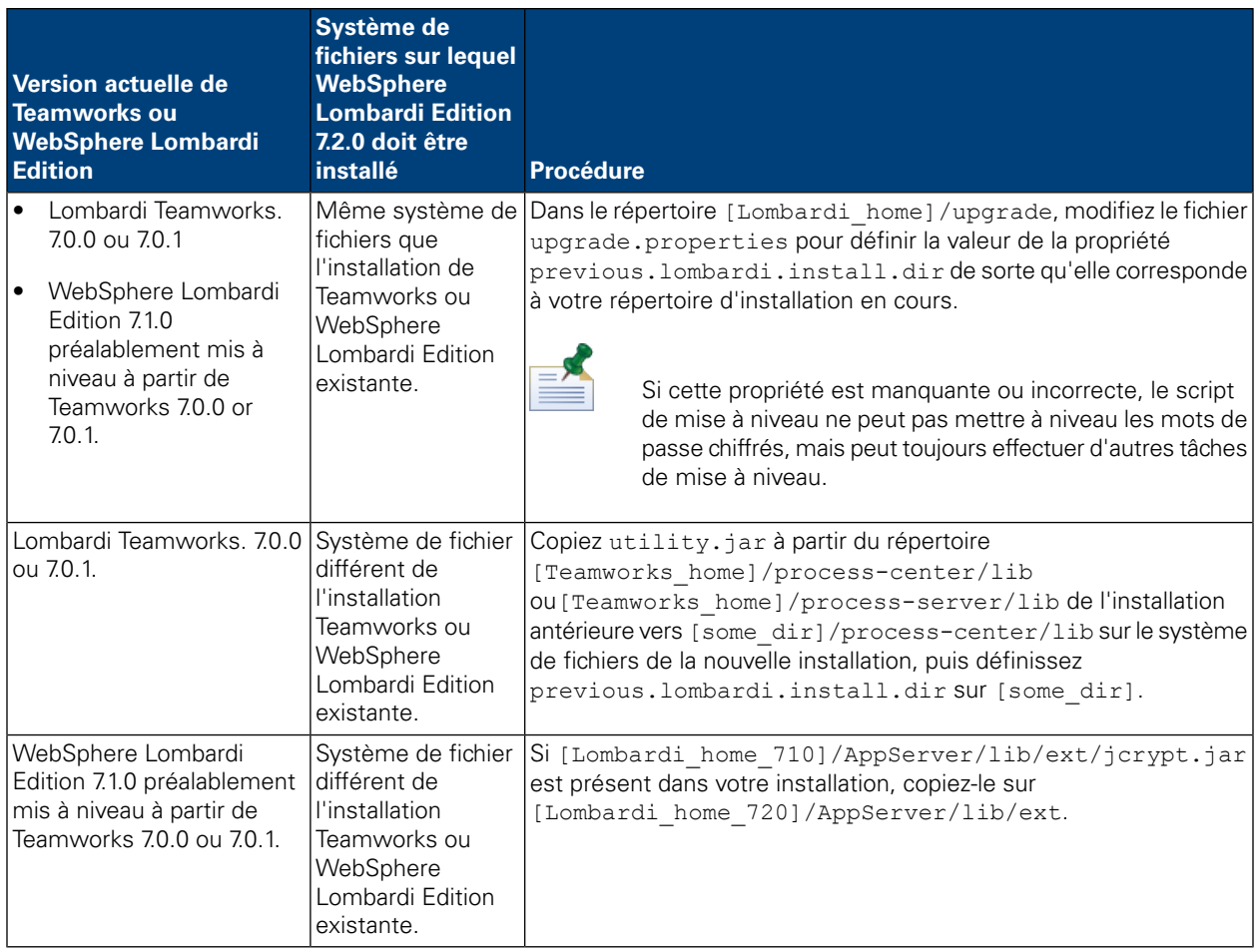

Pour mettre la base de données à niveau, allez dans le répertoire [Lombardi home]/upgrade et exécutez Upgrade.bat (Windows) ou Upgrade.sh (UNIX). Le script met à jour les schémas existants et effectue la migration des données. Si vous avez effectué précédemment une mise à niveau vers WebSphere Lombardi Edition 7.1.0 à partir de Teamworks 7.0.0 ou 7.0.1, le script convertit également les mots de passe chiffrés de sorte qu'ils fonctionnent avec WebSphere Lombardi Edition 7.2.0.

Etant donné que le script détecte l'état des deux bases de données et n'applique que les étapes nécessaires, il est toujours judicieux de l'exécuter à nouveau. En cas d'échec d'une étape, il vous suffit de réexécuter le script de mise à niveau après avoir résolu le problème à l'origine de l'incident.

l'utilitaire de mise à niveau met à jour le kit d'outils des données système sur WebSphere Lombardi Edition version 7.2.0 mais ne met pas à jour automatiquement les dépendances existantes. Pour mettre à jour les dépendances existantes, ouvrez Lombardi Authoring Environment et suivez la procédure ci-dessous pour chaque application de processus et kit d'outils :

- 1. Dans **Kits d'outils**, cliquez avec le bouton droit sur le kit d'outils **Données système**
- 2. Sélectionnez **Modifier la version de la dépendance**.
- 3. sélectionnez l'image instantanée 7.2.0 dans la liste d'images instantanées Modifier la dépendance.

Pour plus d'informations, voir *Gestion et utilisation des kits d'outils* dans le *guide d'utilisation de Lombardi Authoring Environment* ou l'aide en ligne.

### <span id="page-8-0"></span>Application des personnalisations

Comparez vos fichiers personnalisés à partir des copies de sauvegarde de vos installations existantes avec les fichiers correspondants dans les nouvelles installations WebSphere Lombardi Edition 7.2.0 pour vérifier que tous vos paramètres sont correctement appliqués aux nouvelles installations. Assurez-vous que vous avez appliqué les paramètres personnalisés aux artefacts suivants :

• Fichiers de configuration et paramètres

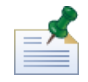

Si vous avez personnalisé la longueur des zones de suivi dans la base de données de Performance Data Warehouse, n'oubliez pas de mettre à jour la valeur de la propriété max-length-of-string-columns de Performance Data Warehouse. Pour plus d'informations, voir *Extending the maximum number of characters in tracked performance data* dans le manuel *Lombardi Administration Guide*.

Si vous exécutez actuellement Teamworks 7.0.0 ou 7.0.1, notez que WebSphere Lombardi Edition 7.2.0 utilise un algorithme de chiffrement différent. Lorsque vous mettez à jour des fichiers de configuration, veillez à remplacer les mots de passe chiffrés créés par l'ancienne version par les mots de passe chiffrés par la version 7.2.0. Pour plus d'informations sur le chiffrement des mots de passe, voir *Chiffrement des mots de passe* dans les guides d'installation et de configuration.

- Paramètres du pool de connexion à la base de données du serveur d'applications et paramètres de réglage
- Modèles d'e-mails
- Consignation des configurations
- Les fichiers personnalisés, tels que les fichiers CSS, CoachDesigner.xsl, les images, les fichiers HTML et JAR en procédant comme suit :
	- Insérez sous forme d'actifs gérés les fichiers personnalisés dans votre version actuelle qui n'ont pas encore été ajoutés aux applications de processus et aux kits d'outils.
	- Si vous avez personnalisé CoachDesigner.xsl, téléchargez-le sous forme d'actif géré de sorte que vous puissiez l'utiliser à la place du fichier xsl par défaut installé dans le cadre de la mise à jour.

<span id="page-8-1"></span>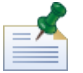

Depuis WebSphere Lombardi Edition 7.2.0, CoachDesigner.xsl est un actif géré.

Pour plus d'informations, voir *Editing process app settings* et *Editing Toolkit settings* dans le manuel *Lombardi Authoring Environment User Guide* ou l'aide en ligne.

#### Vérification de la mise à niveau

Démarrez les serveurs WebSphere Lombardi Edition 7.2.0 dans chaque environnement, comme décrit dans les *guides d'installation et de configuration*. Vous pouvez utiliser la Process Center Console et la vue Designer de Lombardi Authoring Environment pour vérifier que tous les kits d'outils, applications de processus et actifs sont disponibles dans le référentiel. Vous pouvez rechercher les erreurs et les corriger, comme décrit dans *Validation des processus* dans le *guide d'utilisation de Lombardi Authoring Environment* et l'aide en ligne.

A partir de la Process Center Console, vérifiez que les serveurs connectés s'affichent et que les images instantanées précédemment installées sont répertoriées de façon précise. Vous pouvez utiliser la vue Inspector de Lombardi Authoring Environment pour rechercher les instances actives.

## <span id="page-9-0"></span>**Exportation et importation d'actifs**

<span id="page-9-1"></span>Cette option de mise à niveau n'est pas recommandée pour les mises à niveau vers WebSphere® Lombardi Edition dans la plupart des situations. Pour comprendre l'impact qu'ont les procédures d'exportation et d'importation sur vos actifs existants, lisez la section Avant de [commencer.](#page-9-1)

#### Avant de commencer

Dans la majorité des cas, la mise à niveau de vos bases de données dans tous les environnements vous garantit la conservation de toutes les fonctions et de la souplesse qu'offrent Teamworks et WebSphere Lombardi Edition 7.1.0. Si vous exportez, puis importez des actifs existants, vos actifs sont affectés de la façon suivante :

- Les kits d'outils importés ne sont pas modifiables.
- Les historiques d'images instantanées pour les applications de processus et les kits d'outils sont perdus.

Les kits d'outils importés n'étant pas modifiables, personne ne peut changer les éléments qu'ils contiennent. De même, aucun utilisateur ne peut changer le caractère non modifiable des kits d'outils importés. Toutefois, l'utilisateur qui importe un kit d'outils ne dispose pas des droits d'administration sur ce kit d'outils et peut octroyer l'accès suivant aux autres utilisateurs et groupes :

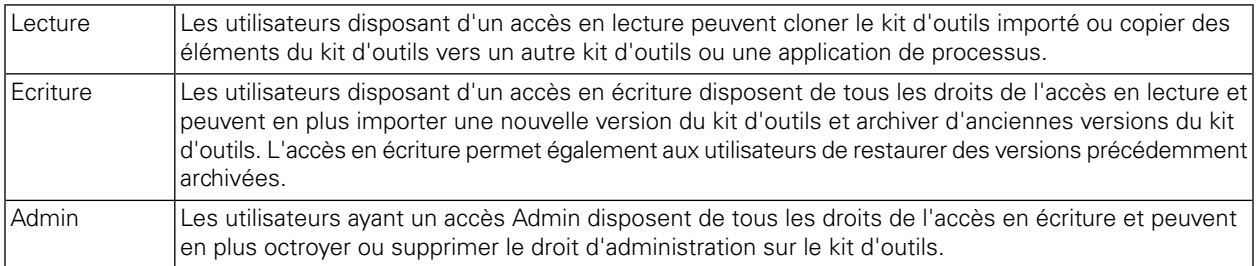

Lorsque vous exportez des applications de processus et des kits d'outils, vous sélectionnez une image instantanée pour la procédure d'exportation. Dans la plupart des cas, vous sélectionnez l'image instantanée la plus récente et peut-être une ou plusieurs images instantanées supplémentaires qui représentent des jalons importants. Etant donné que vous exportez des images instantanées particulières, vous perdez l'historique fourni par des images instantanées supplémentaires que vous avez peut-être stockées dans le référentiel du Lombardi Process Center.

<span id="page-9-2"></span>Avec une mise à niveau de base de données, vos kits d'outils restent modifiables et vous conservez la totalité de l'historique de l'image instantanée pour toutes les applications de processus et tous les kits d'outils. C'est la raison pour laquelle une mise à niveau de base de données conforme à la procédure décrite dans Mise à niveau de bases de données dans tous les [environnements](#page-4-0) est adaptée à la plupart des situations.

#### Procédure

Le tableau suivant répertorie les tâches à exécuter pour la mise à niveau vers WebSphere Lombardi Edition 7.2.0 en exportant et important les actifs existants :

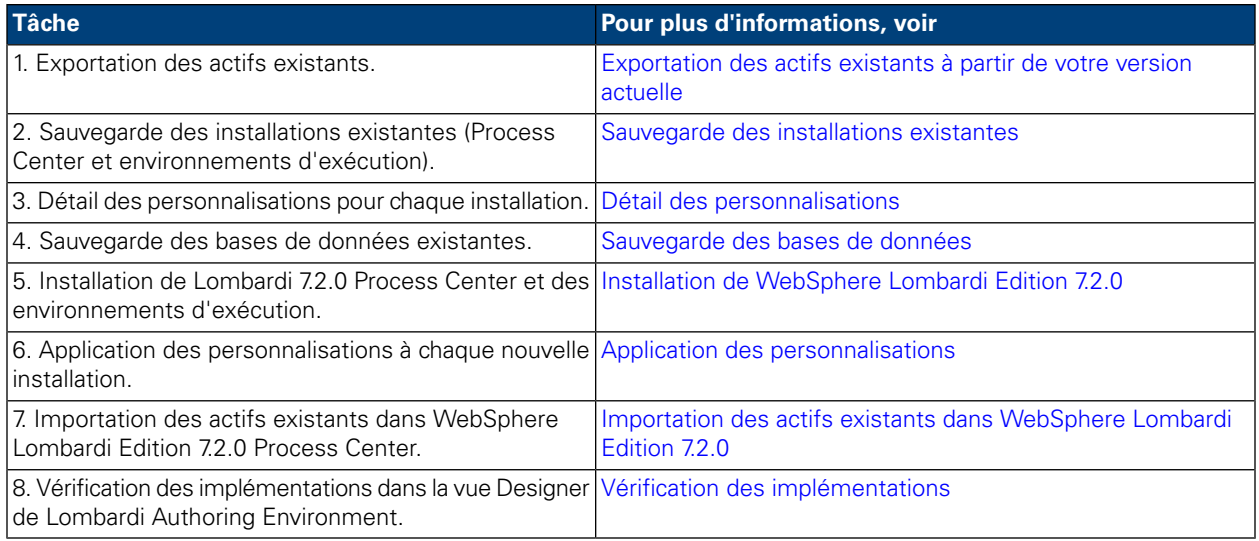

#### <span id="page-10-0"></span>Exportation des actifs existants à partir de votre version actuelle

Vous pouvez exporter des actifs à l'aide de la Process Center Console. Pour accéder à la Process Center Console, démarrez Authoring Environment ou ouvrez votre navigateur Web à l'adresse suivante : http://[host\_name]:[port]/ProcessCenter. Process Center Server doit être en cours d'exécution.

- 1. Exportez les applications de processus et les kits d'outils existants comme décrit dans *Importation et exportation d'applications de processus à partir de la Process Center Console* et *Importation et exportation de kits d'outils à partir de la Process Center Console* dans le *guide d'utilisation d'Authoring Environment* et l'aide en ligne.
- 2. Lorsque vous avez fini d'exporter tous les actifs existants, quittez Authoring Environment ou fermez la fenêtre de votre navigateur.
- <span id="page-10-1"></span>3. Arrêtez les serveurs dans le Process Center et chaque environnement d'exécution, comme décrit dans les *guides d'installation et de configuration*.

#### Sauvegarde des installations existantes

Les copies de sauvegarde vous permettent d'enregistrer les fichiers et les paramètres à transférer vers les nouvelles installations WebSphere Lombardi Edition 7.2.0. Bien que l'installation de la version 7.2.0 ne modifie pas les installations existantes, il est néanmoins plus prudent de créer des sauvegardes avant la mise à niveau.

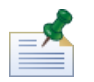

Créez une copie de sauvegarde du Process Center et de chaque installation d'environnement d'exécution.

Les répertoires d'installation par défaut sont les suivants :

- Pour Teamworks 7.0.0 et 7.0.1:
	- Windows®: [System\_drive]/Teamworks7, où [System\_drive] est le disque sur lequel Teamworks est installé
	- UNIX® : [Home]/teamworks7, où [Home] est le répertoire de base de l'utilisateur.
- Pour WebSphere Lombardi Edition 7.1.0 :
	- Windows: [System\_drive]/IBM/Lombardi7, où [System\_drive] est le disque sur lequel Lombardi est installé
	- UNIX : [Home]/lombardi7, où [Home] est le répertoire de base de l'utilisateur.

<span id="page-11-0"></span>Localisez chaque répertoire d'installation, puis copiez-le dans un répertoire de sauvegarde.

#### Détail des personnalisations

Avant d'effectuer la mise à niveau, dressez la liste des personnalisations que vous avez effectuées sur vos installations existantes et vérifiez que vous disposez d'une copie de sauvegarde de vos fichiers personnalisés. Par exemple, si vous avez modifié les paramètres de configuration du Process Center à l'aide du fichier 100Custom.xml, vous devez disposer d'une copie de ce fichier. Cela vous permet d'appliquer facilement vos paramètres personnalisés à la nouvelle installation.

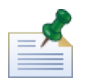

Si vous avez modifié les paramètres de configuration en éditant directement des fichiers de configuration tels que 99Local.xml et 00Static.xml, assurez-vous que vous disposez de copies de sauvegarde de tous les fichiers modifiés pour chaque installation.

<span id="page-11-1"></span>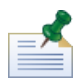

L'installation de WebSphere Lombardi Edition 7.2.0 installe automatiquement WebSphere Application Server 7.0. Pour plus d'informations sur les paramètres de serveur d'applications intégré, voir le *centre de documentation de WebSphere Application Server version 7.0*. Pour plus d'informations sur les autres modifications pouvant affecter les personnalisations, voir les *Notes de version WebSphere Lombardi Edition 7.2.0*.

#### Sauvegarde des bases de données

Avant la mise à niveau vers WebSphere Lombardi Edition 7.2.0, créez des copies de sauvegarde de vos bases de données Teamworks ou WebSphere Lombardi Edition existantes. Cela vous permet de restaurer l'état antérieur à la mise à niveau des bases de données à tout moment, si nécessaire.

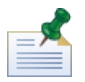

Vous devez créer une copie de sauvegarde des bases de données du Process Center et également des bases de données dans chaque environnement d'exécution.

<span id="page-11-2"></span>La plupart des bases de données fournissent un assistant de mise à jour ou une autre aide aux utilisateurs pour créer des copies de sauvegarde de la base de données. Pour plus d'informations, contactez votre administrateur de base de données.

#### Installation de WebSphere Lombardi Edition 7.2.0

Installez Lombardi Process Center et les environnements d'exécution requis. Pour obtenir des instructions, voir le *guide d'installation et de configuration* adapté au type de serveur, au type d'installation et au système d'exploitation.

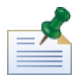

Sélectionnez l'option **Initialiser les nouvelles bases de données ?** dans le programme d'installation de Lombardi ou lancez le script d'initialisation pour chaque installation WebSphere Lombardi Edition, comme décrit dans *Chargement des données initiales* dans les guides d'installation et de configuration.

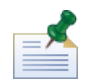

Bien qu'il soit nécessaire de rendre des rapports lors de l'exécution de versions antérieures sur les plateformes UNIX, X-Windows Virtual Frame Buffer (Xvfb) n'est pas nécessaire avec WebSphere Lombardi Edition 7.2.0. Si Xvfb n'est pas nécessaire à d'autres fins sur votre serveur UNIX, vous pouvez l'arrêter. Si Xvfb est requis à d'autres fins, l'exécuter dans le même écran que WebSphere Lombardi Edition provoque l'échec du rendu de rapport de Lombardi. Par conséquent, dans ce cas, veillez à modifier la valeur de la variable d'environnement \$DISPLAY de votre hôte UNIX avant de démarrer les serveurs Lombardi.

#### <span id="page-12-0"></span>Application des personnalisations

Comparez vos fichiers personnalisés à partir des copies de sauvegarde de vos installations existantes avec les fichiers correspondants dans les nouvelles installations WebSphere Lombardi Edition 7.2.0 pour vérifier que tous vos paramètres sont correctement appliqués aux nouvelles installations. Assurez-vous que vous avez appliqué les paramètres personnalisés aux artefacts suivants :

• Fichiers de configuration et paramètres

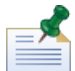

Si vous avez personnalisé la longueur des zones de suivi dans la base de données de Performance Data Warehouse, n'oubliez pas de mettre à jour la valeur de la propriété max-length-of-string-columns de Performance Data Warehouse. Pour plus d'informations, voir *Extending the maximum number of characters in tracked performance data* dans le manuel *Lombardi Administration Guide*.

Si vous exécutez actuellement Teamworks 7.0.0 ou 7.0.1, notez que WebSphere Lombardi Edition 7.2.0 utilise un algorithme de chiffrement différent. Lorsque vous mettez à jour des fichiers de configuration, veillez à remplacer les mots de passe chiffrés créés par l'ancienne version par les mots de passe chiffrés par la version 7.2.0. Pour plus d'informations sur le chiffrement des mots de passe, voir *Chiffrement des mots de passe* dans les guides d'installation et de configuration.

- Paramètres du pool de connexion à la base de données du serveur d'applications et paramètres de réglage
- Modèles d'e-mails
- Consignation des configurations
- les fichiers personnalisés, tels que les fichiers CSS, CoachDesigner.xsl, les images, les fichiers HTML et JAR, en procédant comme suit :
	- Insérez sous forme d'actifs gérés les fichiers personnalisés dans votre version actuelle qui n'ont pas encore été ajoutés aux applications de processus et aux kits d'outils.
	- Si vous avez personnalisé CoachDesigner.xsl, téléchargez-le sous forme d'actif géré de sorte que vous puissiez l'utiliser à la place du fichier par défaut installé dans le cadre de la mise à jour.

<span id="page-12-1"></span>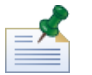

Depuis WebSphere Lombardi Edition 7.2.0, CoachDesigner.xsl est un actif géré.

Pour plus d'informations, voir *Editing process app settings* et *Editing Toolkit settings* dans le manuel *Lombardi Authoring Environment User Guide* ou l'aide en ligne.

#### Importation des actifs existants dans WebSphere Lombardi Edition 7.2.0

Vérifiez que WebSphere Lombardi Edition 7.2.0 Process Center Server est en cours d'exécution, puis démarrez la Process Center Console. Pour accéder à la Process Center Console démarrez Lombardi Authoring

Environment ou ouvrez votre navigateur Web à l'adresse suivante : http://[host\_name]:[port]/ProcessCenter.

1. Importez les applications de processus et les kits d'outils précédemment exportés, comme décrit dans *Importation et exportation d'applications de processus à partir de la Process Center Console* et *Importation et exportation de kits d'outils à partir de la Process Center Console* dans le *guide d'utilisation d'Authoring Environment* et l'aide en ligne.

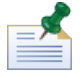

Si une application de processus ou un kit d'outils importé contient un mot de passe dans son implémentation (par exemple, une implémentation de service Web protégée), la zone de mot de passe est vierge lorsqu'elle est importée dans Lombardi 7.2.0.

2. Si vos actifs importés incluent des groupes de suivi ou d'autres données requises par Performance Data Warehouse, vérifiez que l'entrepôt est en cours d'exécution, puis sélectionnez **Fichier** > **Envoyer des définitions à Performance Data Warehouse** à partir du menu principal. L'envoi de définitions existantes permet aux auteurs de capturer les données nécessaires aux rapports de test (et à d'autres actifs nécessitant des données de performance) tout en développant ces actifs dans Lombardi Authoring Environment.

#### <span id="page-13-0"></span>Vérification des implémentations

Après l'importation, ouvrez les actifs importés dans la vue Designer de Lombardi Authoring Environment pour rechercher les erreurs de validation. Vous pouvez ouvrir chaque application de processus et kit d'outils importé et rechercher les erreurs, comme décrit dans *Validation des processus* dans le *guide d'utilisation de Lombardi Authoring Environment* et l'aide en ligne.

## <span id="page-14-0"></span>**Remarques et marques**

## <span id="page-14-1"></span>**Remarques**

Le présent document peut contenir des informations ou des références concernant certains produits, logiciels ou services IBM non annoncés dans ce pays. Pour plus de détails, référez-vous aux documents d'annonce disponibles dans votre pays, ou adressez-vous à votre partenaire commercial IBM. Toute référence à un produit, logiciel ou service IBM n'implique pas que seul ce produit, logiciel ou service puisse être utilisé. Tout autre élément fonctionnellement équivalent peut être utilisé, s'il n'enfreint aucun droit d'IBM. Il est de la responsabilité de l'utilisateur d'évaluer et de vérifier lui-même les installations et applications réalisées avec des produits, logiciels ou services non expressément référencés par IBM.

IBM peut détenir des brevets ou des demandes de brevet couvrant les produits mentionnés dans le présent document. La remise de cette documentation ne vous donne aucun droit de licence sur ces brevets ou demandes de brevet. Si vous désirez recevoir des informations concernant l'acquisition de licences, veuillez en faire la demande par écrit à l'adresse suivante :

*IBM Director of Licensing IBM Corporation North Castle Drive Armonk, NY 10504-1785 U.S.A.*

Les informations sur les licences concernant les produits utilisant un jeu de caractères double octet peuvent être obtenues par écrit à l'adresse suivante :

*IBM World Trade Asia Corporation Licensing 2-31 Roppongi 3-chome, Minato-ku Tokyo 106-0032, Japan*

Le paragraphe suivant ne s'applique ni au Royaume-Uni, ni dans aucun pays dans lequel il serait contraire aux lois locales.

LE PRESENT DOCUMENT EST LIVRE EN L'ETAT SANS AUCUNE GARANTIE EXPLICITE OU IMPLICITE. IBM DECLINE NOTAMMENT TOUTE RESPONSABILITE RELATIVE A CES INFORMATIONS EN CAS DE CONTREFACON AINSI QU'EN CAS DE DEFAUT D'APTITUDE A L'EXECUTION D'UN TRAVAIL DONNE. Certaines juridictions n'autorisent pas l'exclusion des garanties implicites, auquel cas l'exclusion ci-dessus ne vous sera pas applicable.

Le présent document peut contenir des inexactitudes ou des coquilles. Ce document est mis à jour périodiquement. Chaque nouvelle édition inclut les mises à jour. IBM peut, à tout moment et sans préavis, modifier les produits et logiciels décrits dans ce document.

Les références à des sites Web non IBM sont fournies à titre d'information uniquement et n'impliquent en aucun cas une adhésion aux données qu'ils contiennent. Les éléments figurant sur ces sites Web ne font pas partie des éléments du présent produit IBM et l'utilisation de ces sites relève de votre seule responsabilité.

IBM pourra utiliser ou diffuser, de toute manière qu'elle jugera appropriée et sans aucune obligation de sa part, tout ou partie des informations qui lui seront fournies.

Les licenciés souhaitant obtenir des informations permettant : (i) l'échange des données entre des logiciels créés de façon indépendante et d'autres logiciels (dont celui-ci), et (ii) l'utilisation mutuelle des données ainsi échangées, doivent adresser leur demande à :

*Intellectual Property Dept. for WebSphere Software IBM Corporation 3600 Steeles Ave. East Markham, Ontario Canada L3R 9Z7*

Ces informations peuvent être soumises à des conditions particulières, prévoyant notamment le paiement d'une redevance.

Le logiciel sous licence décrit dans ce document et tous les éléments sous licence disponibles s'y rapportant sont fournis par IBM conformément aux dispositions de l'ICA, des Conditions internationales d'utilisation des logiciels IBM ou de tout autre accord équivalent.

Les données de performance indiquées dans ce document ont été déterminées dans un environnement contrôlé. Par conséquent, les résultats peuvent varier de manière significative selon l'environnement d'exploitation utilisé. Certaines mesures évaluées sur des systèmes en cours de développement ne sont pas garanties sur tous les systèmes disponibles. En outre, elles peuvent résulter d'extrapolations. Les résultats peuvent donc varier. Il incombe aux utilisateurs de ce document de vérifier si ces données sont applicables à leur environnement d'exploitation.

Les informations concernant des produits non IBM ont été obtenues auprès des fournisseurs de ces produits, par l'intermédiaire d'annonces publiques ou via d'autres sources disponibles. IBM n'a pas testé ces produits et ne peut confirmer l'exactitude de leurs performances ni leur compatibilité. Elle ne peut recevoir aucune réclamation concernant des produits non IBM. Toute question concernant les performances de produits non IBM doit être adressée aux fournisseurs de ces produits.

Toute instruction relative aux intentions d'IBM pour ses opérations à venir est susceptible d'être modifiée ou annulée sans préavis, et doit être considérée uniquement comme un objectif.

Le présent document peut contenir des exemples de données et de rapports utilisés couramment dans l'environnement professionnel. Ces exemples mentionnent des noms fictifs de personnes, de sociétés, de marques ou de produits à des fins illustratives ou explicatives uniquement. Toute ressemblance avec des noms de personnes, de sociétés ou des données réelles serait purement fortuite.

#### LICENCE DE COPYRIGHT :

Le présent logiciel contient des exemples de programmes d'application en langage source destinés à illustrer les techniques de programmation sur différentes plateformes d'exploitation. Vous avez le droit de copier, de modifier et de distribuer ces exemples de programmes sous quelque forme que ce soit et sans paiement d'aucune redevance à IBM, à des fins de développement, d'utilisation, de vente ou de distribution de programmes d'application conformes aux interfaces de programmation des plateformes pour lesquels ils ont été écrits ou aux interfaces de programmation IBM. Ces exemples de programmes n'ont pas été rigoureusement testés dans toutes les conditions. Par conséquent, IBM ne peut garantir expressément ou implicitement la fiabilité, la maintenabilité ou le fonctionnement de ces programmes.

Toute copie totale ou partielle de ces programmes exemples et des oeuvres qui en sont dérivées doit comprendre une notice de copyright, libellée comme suit :

```
© (nom de votre société) (année). Des segments de code sont dérivés d'IBM Corp.
Programmes exemples.
© Copyright IBM Corp. indiquer la ou les années. All rights reserved.
```
<span id="page-16-0"></span>Si vous visualisez ces informations en ligne, il se peut que les photographies et illustrations en couleur n'apparaissent pas à l'écran.

### **Marques et marques de service**

IBM, le logo IBM, et ibm.com sont des marques d'International Business Machines aux Etats-Unis et/ou dans certains autres pays. Si ces marques et d'autres marques d'IBM sont accompagnées d'un symbole de marque (® ou ™), ces symboles signalent des marques d'IBM aux Etats-Unis à la date de publication de ce document. Ces marques peuvent également exister et éventuellement avoir été enregistrées dans d'autres pays. La liste actualisée de toutes les marques d'IBM est disponible sur la page Web "Copyright and trademark information" à [http://www.ibm.com/legal/copytrade.shtml.](http://www.ibm.com/legal/copytrade.shtml)

Linux est une marque de Linus Torvalds aux Etats-Unis et/ou dans certains autres pays.

Microsoft et Windows sont des marques de Microsoft Corporation aux Etats-Unis et/ou dans certains autres pays.

UNIX est une marque enregistrée de The Open Group aux Etats-Unis et/ou dans certains autres pays.

Java ainsi que tous les logos et toutes les marques incluant Java sont des marques de Sun Microsystems, Inc. aux Etats-Unis et/ou dans certains autres pays.

Les autres noms de sociétés, de produits et de services peuvent appartenir à des tiers.